## Working time / surcharge models

To assign a working time model to a specific employee, open their respective file. Open the *Working time/surcharge models* tab.

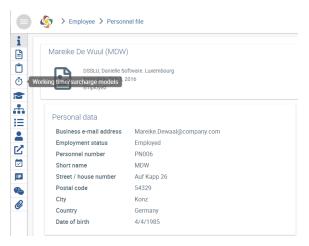

Here, a working time model can be applied to the employee using the blocked URLbutton in the **Working** time model section.

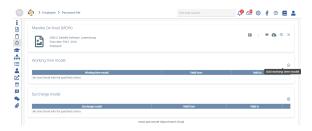

For more information, see the corresponding <u>Setup</u> section.

To assign a surcharge model to a specific employee, open their respective file. Open the *Working time / surcharge models* tab.

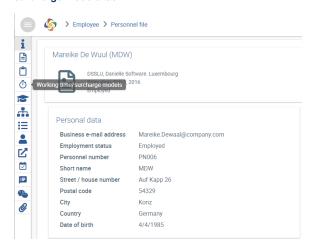

Here, a surcharge model can be applied to the employee using theblocked URLbutton.

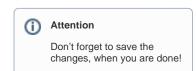

## Assigning surcharge models

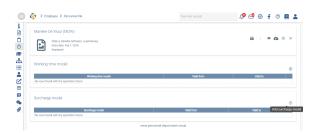

For more information, see the Surcharges section.